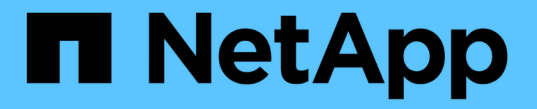

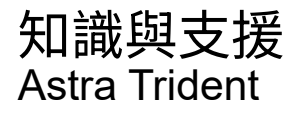

NetApp April 03, 2024

This PDF was generated from https://docs.netapp.com/zh-tw/trident-2307/faq.html on April 03, 2024. Always check docs.netapp.com for the latest.

# 目錄

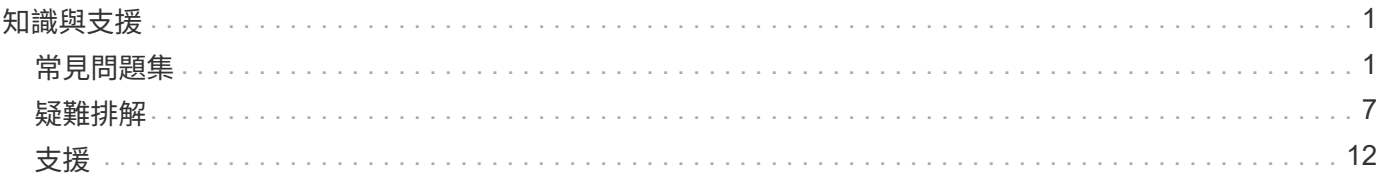

# <span id="page-2-0"></span>知識與支援

# <span id="page-2-1"></span>常見問題集

尋找有關安裝、設定、升級及疑難排解Astra Trident的常見問題解答。

一般問題

**Astra Trident**多久發佈一次?

Astra Trident每三個月發佈一次:1月、4月、7月和10月。這是Kubernetes發表後的一個月。

**Astra Trident**是否支援特定**Kubernetes**版本中發行的所有功能?

Astra Trident通常不支援Kubernetes的Alpha功能。Trident可能支援Kubernetes試用版之後的兩個Trident版本中 的試用版功能。

**Astra Trident**是否因其運作而依賴其他**NetApp**產品?

Astra Trident並不依賴其他NetApp軟體產品、而是以獨立應用程式的形式運作。不過、您應該擁有NetApp後端 儲存設備。

如何取得完整的**Astra Trident**組態詳細資料?

使用 tridentctl get 命令以取得Astra Trident組態的詳細資訊。

我可以取得**Astra Trident**如何配置儲存設備的指標嗎?

是的。可用於收集 Astra Trident 作業相關資訊的 Prometheus 端點、例如管理的後端數目、已配置的磁碟區數 量、使用的位元組等。您也可以使用 ["Cloud Insights"](https://docs.netapp.com/us-en/cloudinsights/) 用於監控與分析。

使用**Astra Trident**做為「**csi**資源配置工具」時、使用者是否會有變更?

不可以就使用者體驗和功能而言、沒有任何改變。使用的資源配置程式名稱為 csi.trident.netapp.io。如 果您想要使用目前和未來版本所提供的所有新功能、建議使用這種安裝Astra Trident的方法。

# 在**Kubernetes**叢集上安裝及使用**Astra Trident**

**Astra Trident**是否支援從私有登錄進行離線安裝?

可以、Astra Trident可以離線安裝。請參閱 ["](https://docs.netapp.com/us-en/trident/trident-get-started/kubernetes-deploy.html)[請按這裡](https://docs.netapp.com/us-en/trident/trident-get-started/kubernetes-deploy.html)["](https://docs.netapp.com/us-en/trident/trident-get-started/kubernetes-deploy.html)。

#### 我可以從遠端安裝**Astra Trident**嗎?

是的。Astra Trident 18.10及更新版本可從任何擁有的機器支援遠端安裝功能 kubectl 存取叢集。之後 kubectl 存取已驗證(例如:啟動 kubectl get nodes 遠端機器的命令進行驗證)、請遵循安裝指示。

#### 我可以使用**Astra Trident**設定高可用度嗎?

Astra Trident是以單一執行個體安裝為Kubernetes部署(ReplicaSet)、因此內建HA。您不應增加部署中的複本 數量。如果安裝Astra Trident的節點遺失、或Pod無法存取、Kubernetes會自動將Pod重新部署至叢集中的健全 節點。Astra Trident僅適用於控制面板、因此若重新部署Astra Trident、目前安裝的Pod不會受到影響。

#### **Astra Trident**是否需要存取**Kube**系統命名空間?

Astra Trident從Kubernetes API伺服器讀取、以判斷應用程式何時要求新的PVCS、因此需要存取Kubesystem。

#### **Astra Trident**使用哪些角色和權限?

Trident 安裝程式會建立 Kubernetes ClusterRole 、該程式可存取叢集的 PersistentVolume 、 PersistentVolumVolume Claim 、 StorageClass 和 Kubernetes 叢集的 Secret 資源。請參閱 ["](https://docs.netapp.com/us-en/trident/trident-get-started/kubernetes-customize-deploy-tridentctl.html)[請按這裡](https://docs.netapp.com/us-en/trident/trident-get-started/kubernetes-customize-deploy-tridentctl.html)["](https://docs.netapp.com/us-en/trident/trident-get-started/kubernetes-customize-deploy-tridentctl.html)。

我可以在本機產生安裝所用的確切資訊清單檔案嗎?

如有需要、您可以在本機產生及修改安裝所使用的確切資訊清單檔案Astra Trident。請參閱 ["](https://docs.netapp.com/us-en/trident/trident-get-started/kubernetes-customize-deploy-tridentctl.html)[請按這裡](https://docs.netapp.com/us-en/trident/trident-get-started/kubernetes-customize-deploy-tridentctl.html)["](https://docs.netapp.com/us-en/trident/trident-get-started/kubernetes-customize-deploy-tridentctl.html)。

#### 我是否可以針對**ONTAP** 兩個獨立**Kubernetes**叢集的兩個**Astra Trident**執行個體、共用相同的支援功能後 端**SVM**?

雖然不建議使用、但您可以針對兩個Astra Trident執行個體使用相同的後端SVM。在安裝期間為每個執行個體指 定唯一的Volume名稱、及(或)指定唯一的Volume名稱 StoragePrefix 中的參數 setup/backend.json 檔案:這是為了確保FlexVol 兩個執行個體都不會使用相同的功能。

#### 是否能在**ContainerLinux**(前身為**CoreOS**)下安裝**Astra Trident**?

Astra Trident只是Kubernetes Pod、可安裝在Kubernetes執行的任何位置。

#### 我可以將**Astra Trident**搭配**NetApp Cloud Volumes ONTAP** 功能嗎?

是的、AWS、Google Cloud和Azure均支援Astra Trident。

#### **Astra Trident**是否能與**Cloud Volumes Services**搭配運作?

是的、Astra Trident不僅支援Azure NetApp Files Azure中的「不二」服務、Cloud Volumes Service 也支援GCP 中的「不二」功能。

#### 疑難排解與支援

#### **NetApp**是否支援**Astra Trident**?

儘管Astra Trident是開放原始碼且免費提供、但只要您的NetApp後端受到支援、NetApp就能提供完整支援。

#### 如何提出支援案例?

#### 若要提出支援案例、請執行下列其中一項:

1. 請聯絡您的支援客戶經理、以取得索取機票的協助。

2. 請聯絡以提出支援案例 ["NetApp](https://www.netapp.com/company/contact-us/support/)[支援](https://www.netapp.com/company/contact-us/support/)["](https://www.netapp.com/company/contact-us/support/)。

如何產生支援記錄套裝組合?

您可以執行來建立支援服務組合 tridentctl logs -a。除了在套裝組合中擷取的記錄之外、請擷取kubelet 記錄、以診斷Kubernetes端的掛載問題。取得Kubernetet記錄的指示會根據Kubernetes的安裝方式而有所不 同。

如果我需要提出新功能的要求、該怎麼辦?

在上建立問題 ["Astra Trident Github"](https://github.com/NetApp/trident) 並在問題的主題和說明中提及\* RFE\*。

我該在哪裡提出瑕疵?

在上建立問題 ["Astra Trident Github"](https://github.com/NetApp/trident)。請務必附上與問題相關的所有必要資訊和記錄。

如果我有關於**Astra Trident**的快速問題、而我需要澄清、會發生什麼情況?是否有社群或論壇?

如果您有任何問題、問題或要求、請透過我們的Astra與我們聯絡 ["](https://discord.gg/NetApp)[不和通](https://discord.gg/NetApp)[路](https://discord.gg/NetApp)["](https://discord.gg/NetApp) 或GitHub。

我的儲存系統密碼已變更、 **Astra Trident** 不再運作、我該如何恢復?

使用更新後端的密碼 tridentctl update backend myBackend -f </path/to\_new\_backend.json> -n trident。更換 myBackend 在範例中、使用您的後端名稱、和 `/path/to\_new\_backend.json 並將 路徑移至正確位置 backend.json 檔案:

#### **Astra Trident**找不到**Kubernetes**節點。如何修正此問題?

Astra Trident找不到Kubernetes節點的原因可能有兩種。這可能是因為Kubernetes內的網路問題或DNS問題。在 每個Kubernetes節點上執行的Trident節點取消影像集、必須能夠與Trident控制器通訊、才能在Trident中登錄節 點。如果在安裝Astra Trident之後發生網路變更、您只會遇到新增至叢集的Kubernetes節點的問題。

如果**Trident Pod**毀損、我會遺失資料嗎?

如果Trident Pod遭到破壞、資料將不會遺失。Trident 中繼資料儲存在 CRD 物件中。所有由Trident提供的PV均 可正常運作。

### 升級**Astra Trident**

我可以直接從舊版本升級至新版本(跳過幾個版本)嗎?

NetApp支援將Astra Trident從一個重大版本升級至下一個重大版本。您可以從11.xx版升級至19.xx、19.xx版升 級至20.xx版、依此類推。在正式作業部署之前、您應該先在實驗室中測試升級。

#### 是否能將**Trident**降級至先前的版本?

如果您需要修正在升級、相依性問題或升級失敗或不完整之後發現的錯誤、您應該這樣做 ["](https://docs.netapp.com/zh-tw/trident-2307/trident-managing-k8s/uninstall-trident.html)[解](https://docs.netapp.com/zh-tw/trident-2307/trident-managing-k8s/uninstall-trident.html)[除](https://docs.netapp.com/zh-tw/trident-2307/trident-managing-k8s/uninstall-trident.html)[安裝](https://docs.netapp.com/zh-tw/trident-2307/trident-managing-k8s/uninstall-trident.html) [Astra](https://docs.netapp.com/zh-tw/trident-2307/trident-managing-k8s/uninstall-trident.html) [Trident"](https://docs.netapp.com/zh-tw/trident-2307/trident-managing-k8s/uninstall-trident.html) 並依照該版本的特定指示重新安裝舊版。這是降級至舊版的唯一建議方法。

# 管理後端和磁碟區

我是否需要在**ONTAP** 一個後端定義檔案中定義管理和資料生命期?

管理LIF為必填項目。資料LIF會有所不同:

- 支援SAN:請勿指定iSCSI ONTAP 。Astra Trident的用途 ["](https://docs.netapp.com/us-en/ontap/san-admin/selective-lun-map-concept.html)[可](https://docs.netapp.com/us-en/ontap/san-admin/selective-lun-map-concept.html)[選擇](https://docs.netapp.com/us-en/ontap/san-admin/selective-lun-map-concept.html)[的](https://docs.netapp.com/us-en/ontap/san-admin/selective-lun-map-concept.html)[LUN](https://docs.netapp.com/us-en/ontap/san-admin/selective-lun-map-concept.html)[對](https://docs.netapp.com/us-en/ontap/san-admin/selective-lun-map-concept.html)[應](https://docs.netapp.com/us-en/ontap/san-admin/selective-lun-map-concept.html)[ONTAP"](https://docs.netapp.com/us-en/ontap/san-admin/selective-lun-map-concept.html) 探索建立多重路徑工 作階段所需的iSCI LIF。如果發生此情況、將會產生警告 dataLIF 已明確定義。 請參閱 ["SAN](https://docs.netapp.com/zh-tw/trident-2307/trident-use/ontap-san-examples.html)[組態](https://docs.netapp.com/zh-tw/trident-2307/trident-use/ontap-san-examples.html)[選項](https://docs.netapp.com/zh-tw/trident-2307/trident-use/ontap-san-examples.html)[與](https://docs.netapp.com/zh-tw/trident-2307/trident-use/ontap-san-examples.html)[範](https://docs.netapp.com/zh-tw/trident-2307/trident-use/ontap-san-examples.html) [例](https://docs.netapp.com/zh-tw/trident-2307/trident-use/ontap-san-examples.html)[ONTAP"](https://docs.netapp.com/zh-tw/trident-2307/trident-use/ontap-san-examples.html) 以取得詳細資料。
- ASNAS:建議您指定ONTAP dataLIF。如果未提供、Astra Trident會從SVM擷取資料lifs。您可以指定要用 於NFS掛載作業的完整網域名稱(FQDN)、讓您建立循環配置資源DNS、以便在多個資料生命期之間達到 負載平衡。請參閱 ["](https://docs.netapp.com/zh-tw/trident-2307/trident-use/ontap-nas-examples.html)[列舉](https://docs.netapp.com/zh-tw/trident-2307/trident-use/ontap-nas-examples.html)[NAS](https://docs.netapp.com/zh-tw/trident-2307/trident-use/ontap-nas-examples.html)[組態](https://docs.netapp.com/zh-tw/trident-2307/trident-use/ontap-nas-examples.html)[選項](https://docs.netapp.com/zh-tw/trident-2307/trident-use/ontap-nas-examples.html)[與](https://docs.netapp.com/zh-tw/trident-2307/trident-use/ontap-nas-examples.html)[範](https://docs.netapp.com/zh-tw/trident-2307/trident-use/ontap-nas-examples.html)[例](https://docs.netapp.com/zh-tw/trident-2307/trident-use/ontap-nas-examples.html)[ONTAP"](https://docs.netapp.com/zh-tw/trident-2307/trident-use/ontap-nas-examples.html) 以取得詳細資料

#### **Astra Trident**是否能設定**CHAP**以**ONTAP** 供後端使用?

是的。Astra Trident 支援 ONTAP 後端的雙向 CHAP 。這需要設定 useCHAP=true 在後端組態中。

#### 如何使用**Astra Trident**管理匯出原則?

Astra Trident可從20.04版起、動態建立及管理匯出原則。如此一來、儲存管理員就能在其後端組態中提供一或 多個CIDR區塊、並將位於這些範圍內的Trident新增節點IP、加入其所建立的匯出原則。如此一來、Astra Trident就能自動管理新增和刪除在指定CIDR內具有IP的節點規則。

#### **IPv6**位址是否可用於管理和資料生命量?

Astra Trident支援定義IPv6位址:

- managementLIF 和 dataLIF 適用於不支援NAS的後端ONTAP 。
- managementLIF 適用於SAN後端ONTAP 。您無法指定 dataLIF 在SAN後端ONTAP 。

Astra Trident 必須使用旗標安裝 --use-ipv6 (適用於 tridentctl 安裝)、 IPv6 (適用於 Trident 運算子 )、或 tridentTPv6 (適用於 Helm 安裝)、讓 IT 能夠透過 IPv6 運作。

#### 是否能在後端更新管理**LIF**?

是的、您可以使用更新後端管理LIF tridentctl update backend 命令。

#### 是否能在後端更新**Data LIF**?

您可以在上更新Data LIF ontap-nas 和 ontap-nas-economy 僅限。

#### 我可以在**Astra Trident**中為**Kubernetes**建立多個後端嗎?

Astra Trident可同時支援多個後端、無論是使用相同的驅動程式或不同的驅動程式。

#### **Astra Trident**如何儲存後端認證資料?

Astra Trident將後端認證儲存為Kubernetes Secrets。

**Astra Trident**如何選擇特定的後端?

如果無法使用後端屬性自動選取類別的適當資源池、則會使用 storagePools 和 additionalStoragePools 參數用於選擇一組特定的資源池。

#### 如何確保**Astra Trident**不會從特定後端進行資源配置?

。 excludeStoragePools 參數用於篩選Astra Trident將用於資源配置的資源池集區集區集區、並移除任何符 合的資源池。

如果有多個相同類型的後端、**Astra Trident**如何選擇要使用的後端?

如果有多個相同類型的已設定後端、則Astra Trident會根據中的參數選取適當的後端 StorageClass 和 PersistentVolumeClaim。例如、如果有多個ONTAP-NAS驅動程式後端、Astra Trident會嘗試比對中的參數 StorageClass 和 PersistentVolumeClaim 結合並符合後端、以滿足中所列的需求 StorageClass 和 PersistentVolumeClaim。如果有多個後端符合要求、則Astra Trident會隨機從其中一個後端選取。

### **Astra Trident**是否支援採用**Element / SolidFire**的雙向**CHAP**?

是的。

**Astra Trident**如何將**qtree**部署在**ONTAP** 一個邊角捲上?單一磁碟區可部署多少**qtree**?

。 ontap-nas-economy 驅動程式可在同FlexVol 一個範圍內建立多達200個qtree(可設定為50到300個)、每 個叢集節點可建立100、000個qtree、每個叢集可建立2.4公尺。當您輸入新的時 PersistentVolumeClaim 這是經濟型驅動程式所提供的服務、駕駛會查看FlexVol 是否已存在可為新Qtree提供服務的功能。如果FlexVol 不存在能夠服務Qtree的功能、FlexVol 就會建立新的功能。

#### 我要如何為**ONTAP** 以**NAS**配置的**Volume**設定**Unix**權限?

您可以在後端定義檔中設定參數、以設定Astra Trident所佈建的Volume上的Unix權限。

如何在**ONTAP** 配置**Volume**時、設定一組明確的靜態**NFS**掛載選項?

依預設、Astra Trident不會使用Kubernetes將掛載選項設為任何值。若要在Kubernetes儲存類別中指定掛載選 項、請遵循所提供的範例 ["](https://github.com/NetApp/trident/blob/master/trident-installer/sample-input/storage-class-samples/storage-class-ontapnas-k8s1.8-mountoptions.yaml)[請按這裡](https://github.com/NetApp/trident/blob/master/trident-installer/sample-input/storage-class-samples/storage-class-ontapnas-k8s1.8-mountoptions.yaml)["](https://github.com/NetApp/trident/blob/master/trident-installer/sample-input/storage-class-samples/storage-class-ontapnas-k8s1.8-mountoptions.yaml)。

如何將已配置的磁碟區設定為特定的匯出原則?

若要允許適當的主機存取磁碟區、請使用 exportPolicy 後端定義檔中設定的參數。

如何透過**Astra Trident**搭配**ONTAP** 使用才能設定**Volume**加密?

您可以使用後端定義檔中的加密參數、在Trident所提供的磁碟區上設定加密。如需詳細資訊、請參閱: ["Astra](https://docs.netapp.com/us-en/trident/trident-reco/security-reco.html#use-astra-trident-with-nve-and-nae) [Trident](https://docs.netapp.com/us-en/trident/trident-reco/security-reco.html#use-astra-trident-with-nve-and-nae)[如何與](https://docs.netapp.com/us-en/trident/trident-reco/security-reco.html#use-astra-trident-with-nve-and-nae)[NVE](https://docs.netapp.com/us-en/trident/trident-reco/security-reco.html#use-astra-trident-with-nve-and-nae)[和](https://docs.netapp.com/us-en/trident/trident-reco/security-reco.html#use-astra-trident-with-nve-and-nae)[NAE](https://docs.netapp.com/us-en/trident/trident-reco/security-reco.html#use-astra-trident-with-nve-and-nae)[搭](https://docs.netapp.com/us-en/trident/trident-reco/security-reco.html#use-astra-trident-with-nve-and-nae)[配運作](https://docs.netapp.com/us-en/trident/trident-reco/security-reco.html#use-astra-trident-with-nve-and-nae)["](https://docs.netapp.com/us-en/trident/trident-reco/security-reco.html#use-astra-trident-with-nve-and-nae)

什麼是透過**ONTAP Astra Trident**實作**QoS for Sfor Sfor Sfor the S**星?

使用 StorageClasses 實作ONTAP QoS for Sfor

如何透過**Astra Trident**指定精簡或完整的資源配置?

支援精簡或密集資源配置的支援。ONTAP此功能預設為精簡配置。ONTAP如果需要完整資源配置、您應該設定 後端定義檔或 StorageClass。如果兩者都已設定、 StorageClass 優先。設定ONTAP 下列項目以供參考:

1. 開啟 StorageClass、設定 provisioningType 屬性為thick。

2. 在後端定義檔中、透過設定來啟用厚磁碟區 backend spaceReserve parameter 作為Volume。

如何確保即使意外刪除了**PVC,**也不會刪除使用中的磁碟區?

Kubernetes從1.10版開始自動啟用PVc保護。

#### 我可以擴充由**Astra Trident**所建立的**NFS PVCs**嗎?

是的。您可以擴充由Astra Trident所建立的永久虛電路。請注意、Volume自動擴充ONTAP 是不適用於Trident的 功能。

我可以在磁碟區處於**SnapMirror**資料保護(**DP**)或離線模式時匯入該磁碟區嗎?

如果外部磁碟區處於DP模式或離線、則磁碟區匯入會失敗。您會收到下列錯誤訊息:

Error: could not import volume: volume import failed to get size of volume: volume <name> was not found (400 Bad Request) command terminated with exit code 1. Make sure to remove the DP mode or put the volume online before importing the volume.

#### 資源配額如何轉譯至**NetApp**叢集?

只要NetApp儲存設備具備容量、Kubernetes儲存資源配額就能運作。當NetApp儲存設備因為容量不足而無法遵 守Kubernetes配額設定時、Astra Trident會嘗試進行資源配置、但卻發生錯誤。

我可以使用**Astra Trident**建立**Volume Snapshot**嗎?

是的。Astra Trident支援從快照建立隨需磁碟區快照和持續磁碟區。若要從快照建立PV、請確定 VolumeSnapshotDataSource 功能閘道已啟用。

#### 哪些驅動程式支援**Astra Trident Volume**快照?

目前、我們提供隨需快照支援 ontap-nas、 ontap-nas-flexgroup、 ontap-san、 ontap-saneconomy、 solidfire-san、 gcp-cvs`和 `azure-netapp-files 後端驅動程式:

我要如何針對**Astra Trident**提供**ONTAP** 的含有「支援」功能的磁碟區進行快照備份?

可在上取得 ontap-nas、 ontap-san`和 `ontap-nas-flexgroup 驅動程式:您也可以指定 snapshotPolicy 適用於 ontap-san-economy 驅動程式FlexVol 。

也可在上取得 ontap-nas-economy 驅動程式、但FlexVol 在「不」於「不」於「不」於「qtree」層級精細度 的情況下。若要讓Astra Trident提供的磁碟區能夠快照、請設定後端參數選項 snapshotPolicy 到ONTAP 所

需的Snapshot原則、如在功能不完整的後端上所定義。Astra Trident不知道儲存控制器所拍攝的任何快照。

我可以為透過**Astra Trident**佈建的磁碟區設定快照保留百分比嗎?

是的、您可以設定、保留特定百分比的磁碟空間、以便透過Astra Trident來儲存快照複本 snapshotReserve 後端定義檔中的屬性。如果您已設定 snapshotPolicy 和 snapshotReserve 在後端定義檔中、快照保留百 分比是根據設定 snapshotReserve 後端檔案中提及的百分比。如果是 snapshotReserve 未提及百分比 數、ONTAP 根據預設、此為快照保留百分比5。如果是 snapshotPolicy 選項設為無、快照保留百分比設為 0。

我可以直接存取**Volume Snapshot**目錄並複製檔案嗎?

是的、您可以設定Trident來存取Volume上的Snapshot目錄 snapshotDir 後端定義檔中的參數。

我可以透過**Astra Trident**為磁碟區設定**SnapMirror**嗎?

目前、SnapMirror必須使用ONTAP CLI或OnCommand 《系統管理程式》從外部設定。

如何將持續磁碟區還原至特定**ONTAP** 的不還原快照?

若要將磁碟區還原ONTAP 成一個無法修復的快照、請執行下列步驟:

- 1. 靜止使用持續磁碟區的應用程式Pod。
- 2. 透過ONTAP NetApp CLI或OnCommand 《系統管理程式》回復至所需的快照。
- 3. 重新啟動應用程式Pod。

是否能在已設定負載共享鏡射的**SVM**上、對磁碟區進行**Trident**資源配置?

您可以為透過NFS提供資料的SVM根磁碟區建立負載共享鏡像。針對Trident所建立的磁碟區、自動更新負載共 享鏡像。ONTAP這可能會導致掛載磁碟區延遲。使用Trident建立多個磁碟區時、資源配置磁碟區會仰賴ONTAP 於更新負載共享鏡像。

如何區分每位客戶**/**租戶的儲存類別使用量?

Kubernetes不允許命名空間中的儲存類別。不過、您可以使用Kubernetes來限制每個命名空間的特定儲存類別 使用量、方法是使用儲存資源配額(每個命名空間)。若要拒絕特定儲存設備的特定命名空間存取、請將該儲存 類別的資源配額設為0。

# <span id="page-8-0"></span>疑難排解

請使用此處提供的指標來疑難排解安裝及使用Astra Trident時可能遇到的問題。

### 一般疑難排解

- 如果Trident Pod無法正常顯示(例如、當Trident Pod卡在中時) ContainerCreating 階段、只需不到兩 個就緒容器)、就能執行 kubectl -n trident describe deployment trident 和 kubectl -n trident describe pod trident-**-**\*\* 可提供更多洞見。取得Kibelet記錄(例如、透過 journalctl -xeu kubelet)也很有幫助。
- 如果Trident記錄中沒有足夠的資訊、您可以透過傳遞來嘗試啟用Trident的偵錯模式 -d 根據您的安裝選項標

示安裝參數。

然後確認是否使用設定偵錯 ./tridentctl logs -n trident 和搜尋 level=debug msg 在記錄中。

與營運者一起安裝

```
kubectl patch torc trident -n <namespace> --type=merge -p
'{"spec":{"debug":true}}'
```
這會重新啟動所有Trident Pod、可能需要數秒鐘的時間。您可以查看的輸出中的「年齡」欄來檢查 kubectl get pod -n trident。

使用Astra Trident 20.07和20.10 tprov 取代 torc。

與**Helm**一起安裝

helm upgrade <name> trident-operator-21.07.1-custom.tgz --set tridentDebug=true`

安裝試用版

```
./tridentctl uninstall -n trident
./tridentctl install -d -n trident
```
- 您也可以取得每個後端的除錯記錄、方法是加入 debugTraceFlags 在後端定義中。例如、包括 debugTraceFlags: {"api":true, "method":true,} 取得Trident記錄中的API呼叫和方法反向。現 有的後端可以有 debugTraceFlags 設定為 tridentctl backend update。
- 使用RedHat CoreOS時、請務必確認 iscsid 在工作節點上啟用、預設為啟動。您可以使用OpenShift機器 組態或修改點火模板來完成此作業。
- 使用Trident時可能會遇到的常見問題 ["Azure NetApp Files"](https://azure.microsoft.com/en-us/services/netapp/) 當租戶和用戶端機密來自權限不足的應用程式登 錄時。如需Trident需求的完整清單、請參閱 ["Azure NetApp Files"](https://docs.netapp.com/zh-tw/trident-2307/trident-use/anf.html) 組態:
- 如果在將PV安裝至容器時發生問題、請確定 rpcbind 已安裝並執行。使用主機作業系統所需的套件管理程 式、並檢查是否有 rpcbind 正在執行。您可以檢查的狀態 rpcbind 執行 systemctl status rpcbind 或同等產品。
- 如果Trident後端報告其位於 failed 狀態儘管以前曾經工作過、但可能是因為變更與後端相關 的SVM/admin認證資料所致。使用更新後端資訊 tridentctl update backend 或是退回Trident Pod即 可解決此問題。
- 如果在容器執行時間安裝Trident with Docker時遇到權限問題、請嘗試使用安裝Trident --in cluster=false 旗標。這不會使用安裝程式pod、也會避免因為而發生權限問題 trident-installer 使用者:
- 使用 uninstall parameter <Uninstalling Trident> 用於在執行失敗後進行清理。根據預設、指 令碼不會移除Trident所建立的客戶需求日、即使在執行中的部署中、也能安全地解除安裝及再次安裝。
- 如果您想要降級至舊版的 Trident 、請先執行 tridentctl uninstall 移除Trident的命令。下載所需的 ["Trident](https://github.com/NetApp/trident/releases)[版本](https://github.com/NetApp/trident/releases)["](https://github.com/NetApp/trident/releases) 並使用安裝 tridentctl install 命令。
- 成功安裝之後、如果有一個PVc卡在中 Pending 階段、執行中 kubectl describe pvc 可提供有

關Trident為何無法為此PVc配置PV的其他資訊。

# 使用操作員疑難排解不成功的**Trident**部署

如果您使用運算子部署Trident、則狀態為 TridentOrchestrator 變更來源 Installing 至 Installed。 如果您觀察到 Failed 狀態、而且操作員無法自行恢復、您應該執行下列命令來檢查操作員的記錄:

tridentctl logs -l trident-operator

追蹤Trident運算子容器的記錄可以指出問題所在。例如、其中一個問題可能是無法從無線環境中的上游登錄擷取 所需的容器映像。

為了瞭解為什麼 Trident 的安裝失敗、您可以 請看一下 TridentOrchestrator 狀態。

```
kubectl describe torc trident-2
Name: trident-2
Namespace:
Labels: <none>
Annotations: <none>
API Version: trident.netapp.io/v1
Kind: TridentOrchestrator
...
Status:
   Current Installation Params:
     IPv6:
     Autosupport Hostname:
     Autosupport Image:
     Autosupport Proxy:
     Autosupport Serial Number:
     Debug:
   Image Pull Secrets: <nil>
     Image Registry:
     k8sTimeout:
     Kubelet Dir:
     Log Format:
     Silence Autosupport:
     Trident Image:
   Message: Trident is bound to another CR 'trident'
 Namespace: trident-2
 Status: Error
   Version:
Events:
 Type Reason Age From From From Message
   ---- ------ ---- ---- -------
   Warning Error 16s (x2 over 16s) trident-operator.netapp.io Trident
is bound to another CR 'trident'
```
此錯誤表示已存在 TridentOrchestrator 用於安裝Trident。因為每個 Kubernetes 叢集都只能使用 有一個 Trident 執行個體、運算子可確保在任何指定的情況下都能如此 只有一個作用中的時間 TridentOrchestrator 就是這樣 建立。

此外、觀察Trident Pod的狀態、通常會指出是否有不正確的情況。

kubectl get pods -n trident NAME READY STATUS RESTARTS AGE trident-csi-4p5kq 1/2 ImagePullBackOff 0 5m18s trident-csi-6f45bfd8b6-vfrkw 4/5 ImagePullBackOff 0 5m19s trident-csi-9q5xc 1/2 ImagePullBackOff 0 5m18s trident-csi-9v95z 1/2 ImagePullBackOff 0 5m18s trident-operator-766f7b8658-ldzsv 1/1 Running 0 8m17s

您可以清楚看到 Pod 無法完全初始化 因為未擷取一或多個容器映像。

若要解決此問題、您應該編輯 TridentOrchestrator CR. 或者、您也可以刪除 TridentOrchestrator,然後建立新的 其中一個定義經過修改且準確。

使用疑難排解不成功的**Trident**部署 tridentctl

為了協助您找出錯誤所在、您可以使用再次執行安裝程式 -d 引數、可開啟偵錯模式、協助您瞭解問題所在:

./tridentctl install -n trident -d

解決此問題之後、您可以依照下列方式清理安裝、然後執行 tridentctl install 再次命令:

./tridentctl uninstall -n trident INFO Deleted Trident deployment. INFO Deleted cluster role binding. INFO Deleted cluster role. INFO Deleted service account. INFO Removed Trident user from security context constraint. INFO Trident uninstallation succeeded.

# 完全移除 **Astra Trident** 和 **CRD**

您可以完全移除 Astra Trident 和所有建立的客戶需求日、以及相關的自訂資源。

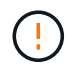

此動作無法復原。除非您想要全新安裝 Astra Trident 、否則請勿這麼做。若要在不移除客戶需求 日的情況下解除安裝 Astra Trident 、請參閱 ["](https://docs.netapp.com/zh-tw/trident-2307/trident-managing-k8s/uninstall-trident.html)[解](https://docs.netapp.com/zh-tw/trident-2307/trident-managing-k8s/uninstall-trident.html)[除](https://docs.netapp.com/zh-tw/trident-2307/trident-managing-k8s/uninstall-trident.html)[安裝](https://docs.netapp.com/zh-tw/trident-2307/trident-managing-k8s/uninstall-trident.html)[Astra Trident"](https://docs.netapp.com/zh-tw/trident-2307/trident-managing-k8s/uninstall-trident.html)。

#### **Trident**運算子

若要解除安裝 Astra Trident 、並使用 Trident 運算子完全移除 CRD :

```
kubectl patch torc <trident-orchestrator-name> --type=merge -p
'{"spec":{"wipeout":["crds"],"uninstall":true}}'
```
#### 掌舵

若要解除安裝 Astra Trident 、並使用 Helm 完全移除 CRD :

```
kubectl patch torc trident --type=merge -p
'{"spec":{"wipeout":["crds"],"uninstall":true}}'
```
#### $<$ code>tridentctl</code>

若要在使用解除安裝 Astra Trident 之後完全移除 CRD tridentctl

tridentctl obliviate crd

# <span id="page-13-0"></span>支援

NetApp 以多種方式支援 Astra Trident 。我們全年無休提供豐富的免費自助支援選項、例 如知識庫(KB)文章和不和管道。

# **Astra Trident** 支援生命週期

Astra Trident 根據您的版本提供三個層級的支援。請參閱 ["NetApp](https://mysupport.netapp.com/site/info/version-support) [軟體版本支援定](https://mysupport.netapp.com/site/info/version-support)[義](https://mysupport.netapp.com/site/info/version-support)["](https://mysupport.netapp.com/site/info/version-support)。

#### 完全支援

Astra Trident 自發行日期起 12 個月內提供完整支援。

#### 有限支援

Astra Trident 自發行日期起 13 至 24 個月內提供有限支援。

#### 自我支援

Astra Trident 文件自發行日起 25 至 36 個月內可供使用。

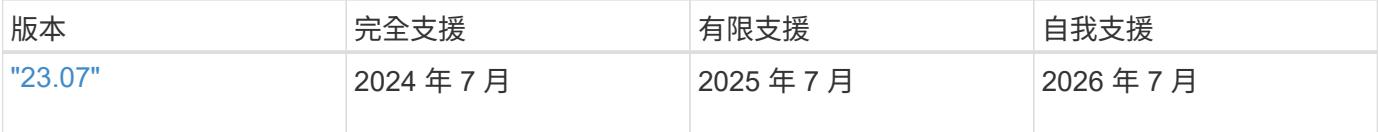

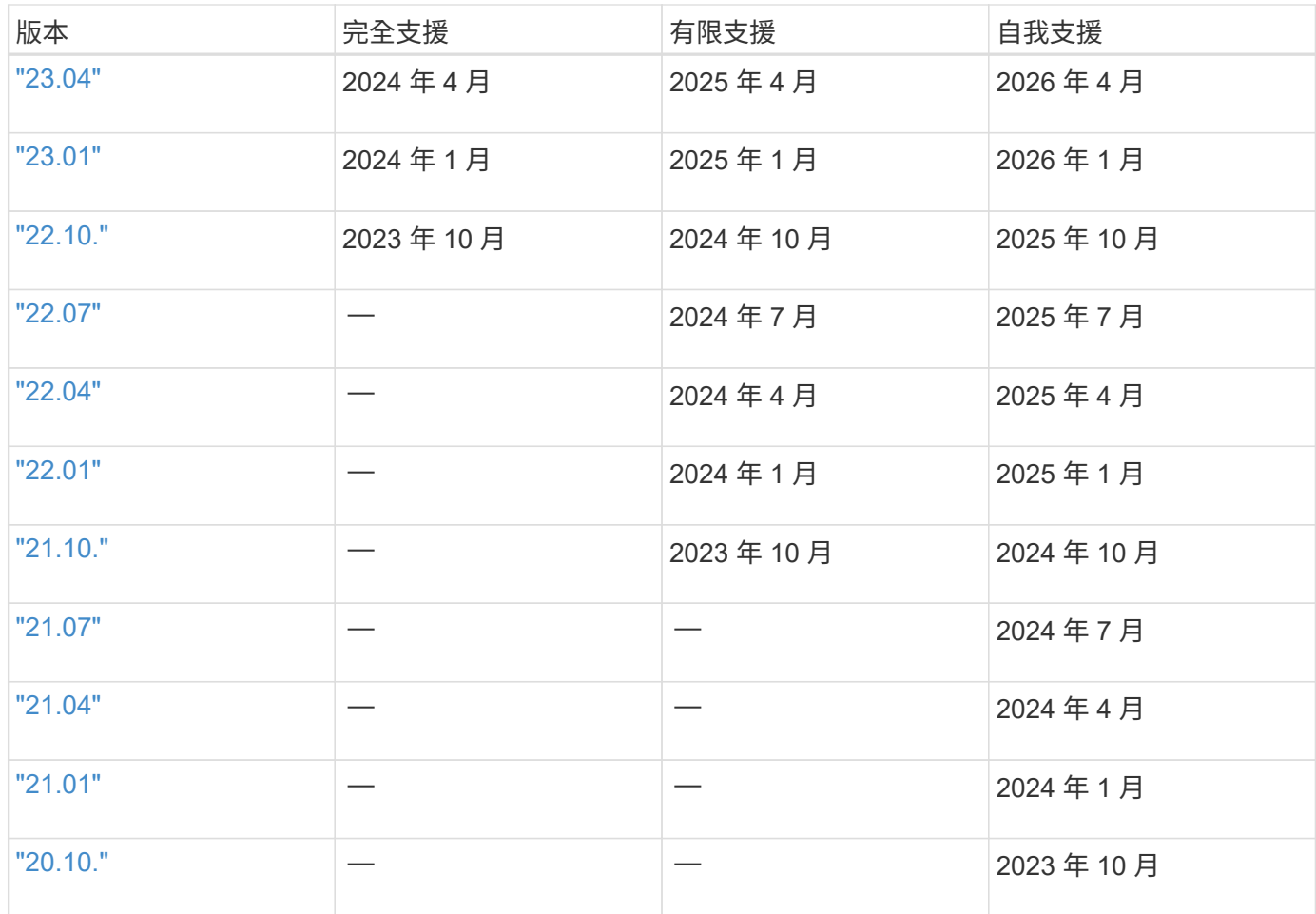

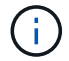

21.07之前的版本、請重新導向至舊版文件網站。

## 自我支援

如需疑難排解文章的完整清單、請參閱 ["NetApp](https://kb.netapp.com/Advice_and_Troubleshooting/Cloud_Services/Trident_Kubernetes)[知識](https://kb.netapp.com/Advice_and_Troubleshooting/Cloud_Services/Trident_Kubernetes)[庫](https://kb.netapp.com/Advice_and_Troubleshooting/Cloud_Services/Trident_Kubernetes)[\(](https://kb.netapp.com/Advice_and_Troubleshooting/Cloud_Services/Trident_Kubernetes)[需](https://kb.netapp.com/Advice_and_Troubleshooting/Cloud_Services/Trident_Kubernetes)[要登](https://kb.netapp.com/Advice_and_Troubleshooting/Cloud_Services/Trident_Kubernetes)[入](https://kb.netapp.com/Advice_and_Troubleshooting/Cloud_Services/Trident_Kubernetes)[\)](https://kb.netapp.com/Advice_and_Troubleshooting/Cloud_Services/Trident_Kubernetes)["](https://kb.netapp.com/Advice_and_Troubleshooting/Cloud_Services/Trident_Kubernetes)。您也可以找到Astra相關疑難排解問題的 相關資訊 ["](https://kb.netapp.com/Advice_and_Troubleshooting/Cloud_Services/Astra)[請按這裡](https://kb.netapp.com/Advice_and_Troubleshooting/Cloud_Services/Astra)["](https://kb.netapp.com/Advice_and_Troubleshooting/Cloud_Services/Astra)。

# 社群支援

我們的 Astra 上有一個充滿活力的公共容器使用者社群(包括 Astra Trident 開發人員) ["](https://discord.gg/NetApp)[不和通](https://discord.gg/NetApp)[路](https://discord.gg/NetApp)["](https://discord.gg/NetApp)。這是您提 出專案相關一般問題、並與志同道合的同儕討論相關主題的好地方。

# **NetApp** 技術支援

如需Astra Trident的協助、請使用建立支援套裝組合 tridentctl logs -a -n trident 並傳送至 NetApp Support <Getting Help>。

# 以取得更多資訊

- ["Astra](https://cloud.netapp.com/blog/topic/astra)[部](https://cloud.netapp.com/blog/topic/astra)[落格](https://cloud.netapp.com/blog/topic/astra)["](https://cloud.netapp.com/blog/topic/astra)
- ["Astra Trident](https://netapp.io/persistent-storage-provisioner-for-kubernetes/)[部](https://netapp.io/persistent-storage-provisioner-for-kubernetes/)[落格](https://netapp.io/persistent-storage-provisioner-for-kubernetes/)["](https://netapp.io/persistent-storage-provisioner-for-kubernetes/)
- ["Kubernetes Hub"](https://cloud.netapp.com/kubernetes-hub)
- ["NetApp.IO"](https://netapp.io/)

#### 版權資訊

Copyright © 2024 NetApp, Inc. 版權所有。台灣印製。非經版權所有人事先書面同意,不得將本受版權保護文件 的任何部分以任何形式或任何方法(圖形、電子或機械)重製,包括影印、錄影、錄音或儲存至電子檢索系統 中。

由 NetApp 版權資料衍伸之軟體必須遵守下列授權和免責聲明:

此軟體以 NETAPP「原樣」提供,不含任何明示或暗示的擔保,包括但不限於有關適售性或特定目的適用性之 擔保,特此聲明。於任何情況下,就任何已造成或基於任何理論上責任之直接性、間接性、附隨性、特殊性、懲 罰性或衍生性損害(包括但不限於替代商品或服務之採購;使用、資料或利潤上的損失;或企業營運中斷),無 論是在使用此軟體時以任何方式所產生的契約、嚴格責任或侵權行為(包括疏忽或其他)等方面,NetApp 概不 負責,即使已被告知有前述損害存在之可能性亦然。

NetApp 保留隨時變更本文所述之任何產品的權利,恕不另行通知。NetApp 不承擔因使用本文所述之產品而產 生的責任或義務,除非明確經過 NetApp 書面同意。使用或購買此產品並不會在依據任何專利權、商標權或任何 其他 NetApp 智慧財產權的情況下轉讓授權。

本手冊所述之產品受到一項(含)以上的美國專利、國外專利或申請中專利所保障。

有限權利說明:政府機關的使用、複製或公開揭露須受 DFARS 252.227-7013(2014 年 2 月)和 FAR 52.227-19(2007 年 12 月)中的「技術資料權利 - 非商業項目」條款 (b)(3) 小段所述之限制。

此處所含屬於商業產品和 / 或商業服務(如 FAR 2.101 所定義)的資料均為 NetApp, Inc. 所有。根據本協議提 供的所有 NetApp 技術資料和電腦軟體皆屬於商業性質,並且完全由私人出資開發。 美國政府對於該資料具有 非專屬、非轉讓、非轉授權、全球性、有限且不可撤銷的使用權限,僅限於美國政府為傳輸此資料所訂合約所允 許之範圍,並基於履行該合約之目的方可使用。除非本文另有規定,否則未經 NetApp Inc. 事前書面許可,不得 逕行使用、揭露、重製、修改、履行或展示該資料。美國政府授予國防部之許可權利,僅適用於 DFARS 條款 252.227-7015(b)(2014 年 2 月)所述權利。

商標資訊

NETAPP、NETAPP 標誌及 <http://www.netapp.com/TM> 所列之標章均為 NetApp, Inc. 的商標。文中所涉及的所 有其他公司或產品名稱,均為其各自所有者的商標,不得侵犯。